### **10.1 The Common Gateway Interface**

- **- Markup languages cannot be used to specify computations, interactions with users, or to provide access to databases**
- **- CGI is a common way to provide for these needs, by allowing browsers to request the execution of server-resident software**
- **- CGI is just an interface between browsers and servers**
- **- An HTTP request to run a CGI program specifies a program, rather than a document**
	- **- Servers can recognize such requests in two ways:**
		- **1. By the location of the requested file (special subdirectories for such files)**
		- **2. A server can be configured to recognize executable files by their file name extensions**
- **- A CGI program can produce a complete HTTP response, or just the URL of an existing document**

# **10.2 CGI Linkage**

- **- CGI programs often are stored in a directory named cgi-bin**
- **- Some CGI programs are in machine code, but Perl programs are usually kept in source form, so perl must be run on them**
- **- A source file can be made to be "executable" by adding a line at their beginning that specifies that a language processing program be run on them first**

```
For Perl programs, if the perl system is stored in
/usr/local/bin/perl, as is often is in UNIX
systems, this is
```

```
#!/usr/local/bin/perl -w
```
**- An HTML document specifies a CGI program with the hypertext reference attribute, href, of an anchor tag, <a>, as in** 

```
<a href = 
   "http://www.cs.uccs.edu/cgi-bin/reply.pl>"
Click here to run the CGI program, reply.pl
</a>
```

```
10.2 CGI Linkage (continued)
<!-- reply.html - calls a trivial cgi program 
     -->
<html> 
<head> 
<title> 
   HTML to call the CGI-Perl program reply.pl
</title>
</head> 
<body>
This is our first CGI-Perl example
<a href =
      "http://www.cs.ucp.edu/cgi-bin/reply.pl">
Click here to run the CGI program, reply.pl
</a>
</body> 
</html>
- The connection from a CGI program back to the
 requesting browser is through standard output, 
 usually through the server
- The HTTP header needs only the content type, 
 followed by a blank line, as is created with:
 print "Content-type: text/html \n\n";
```
### **10.2 CGI Linkage (continued)**

```
#!/usr/local/bin/perl
# reply.pl – a CGI program that returns a 
# greeting to the user
print "Content-type: text/html \n\n",
      "<html> <head> \n",
       "<title> reply.pl example </title>",
       " </head> \n", "<br/>body> \n",
       "<h1> Greetings from your Web server!",
       " \langle h1> \nightharpoonup n \langle body> \langle h+ml> \nn \rangle \
```
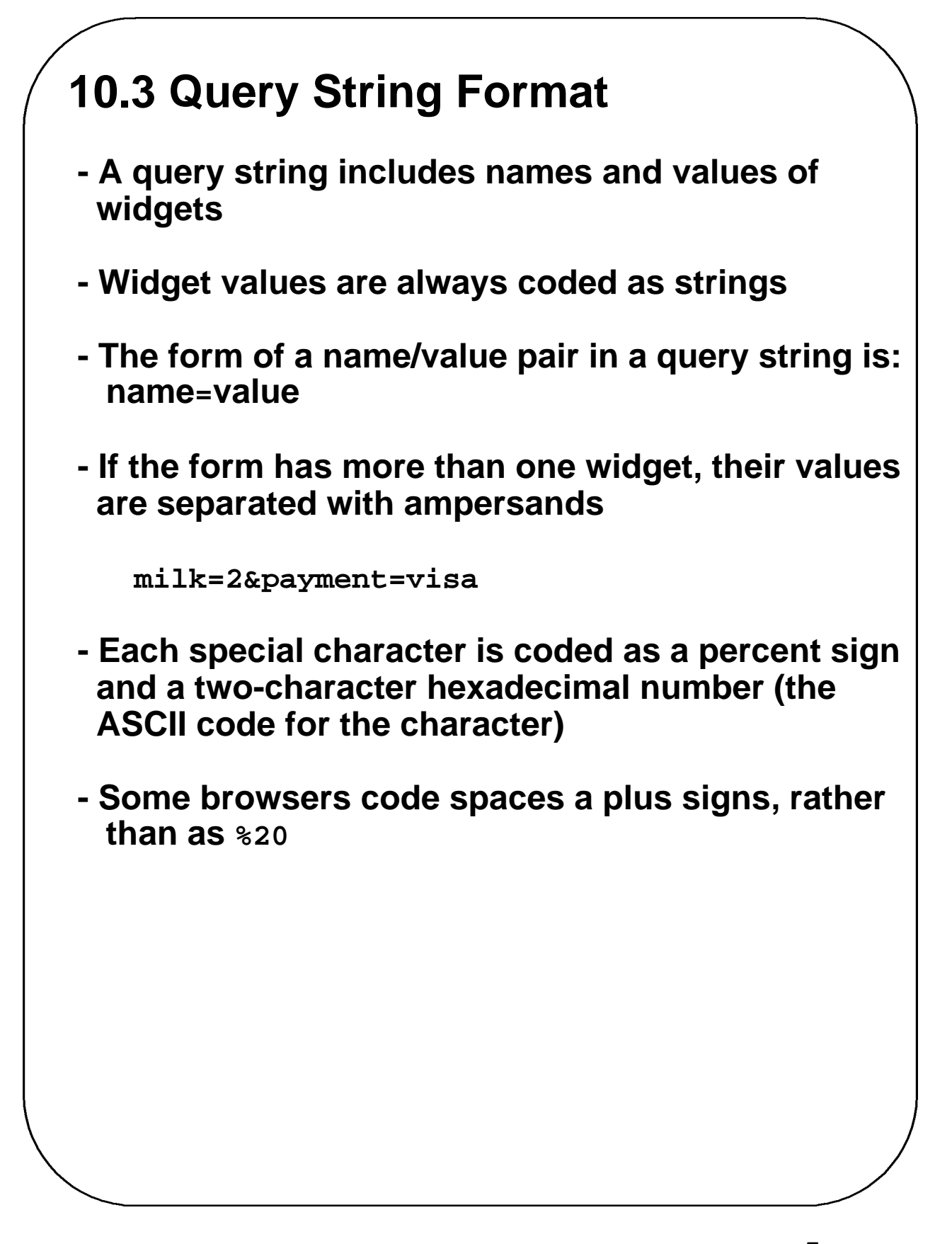

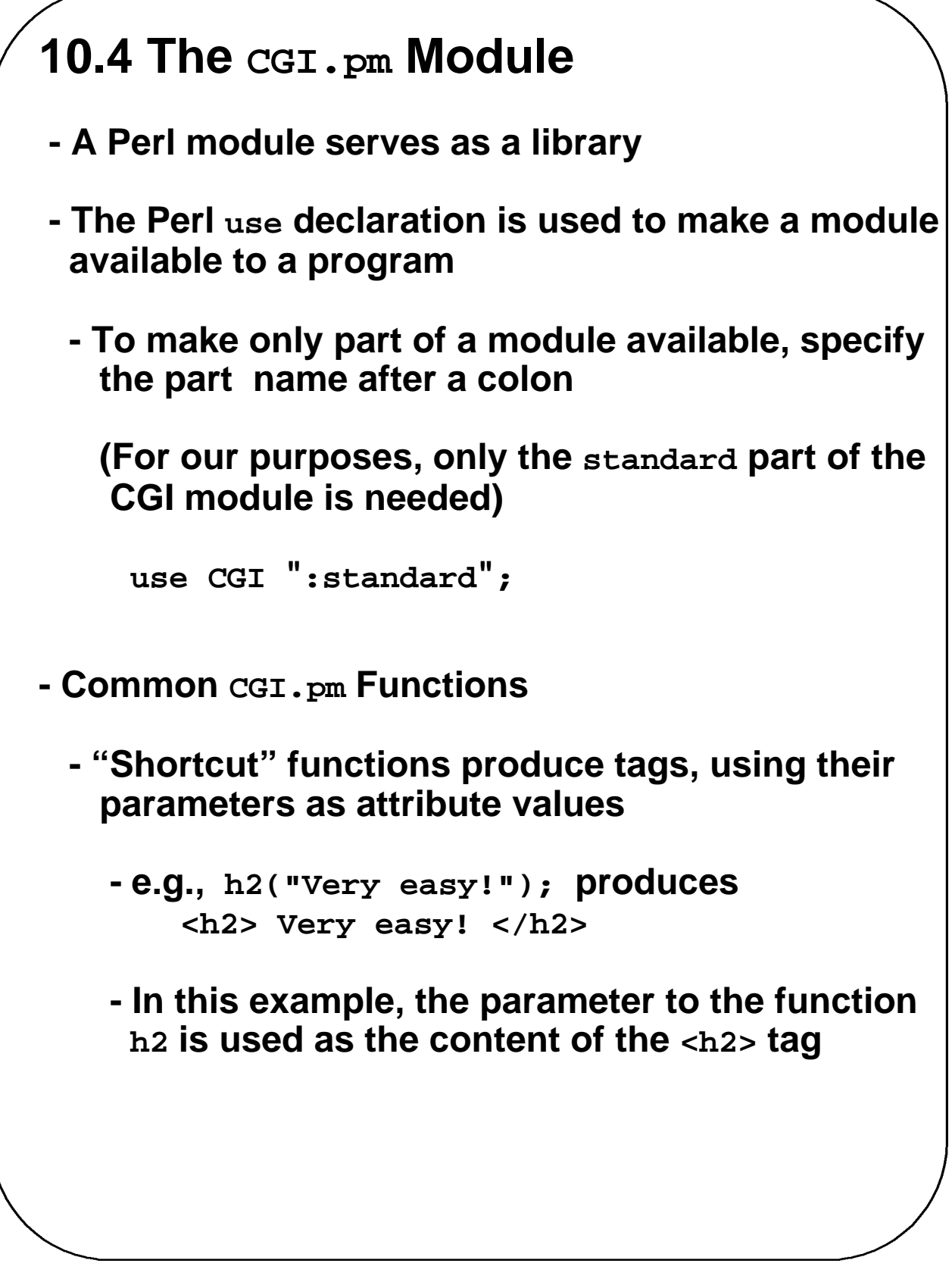

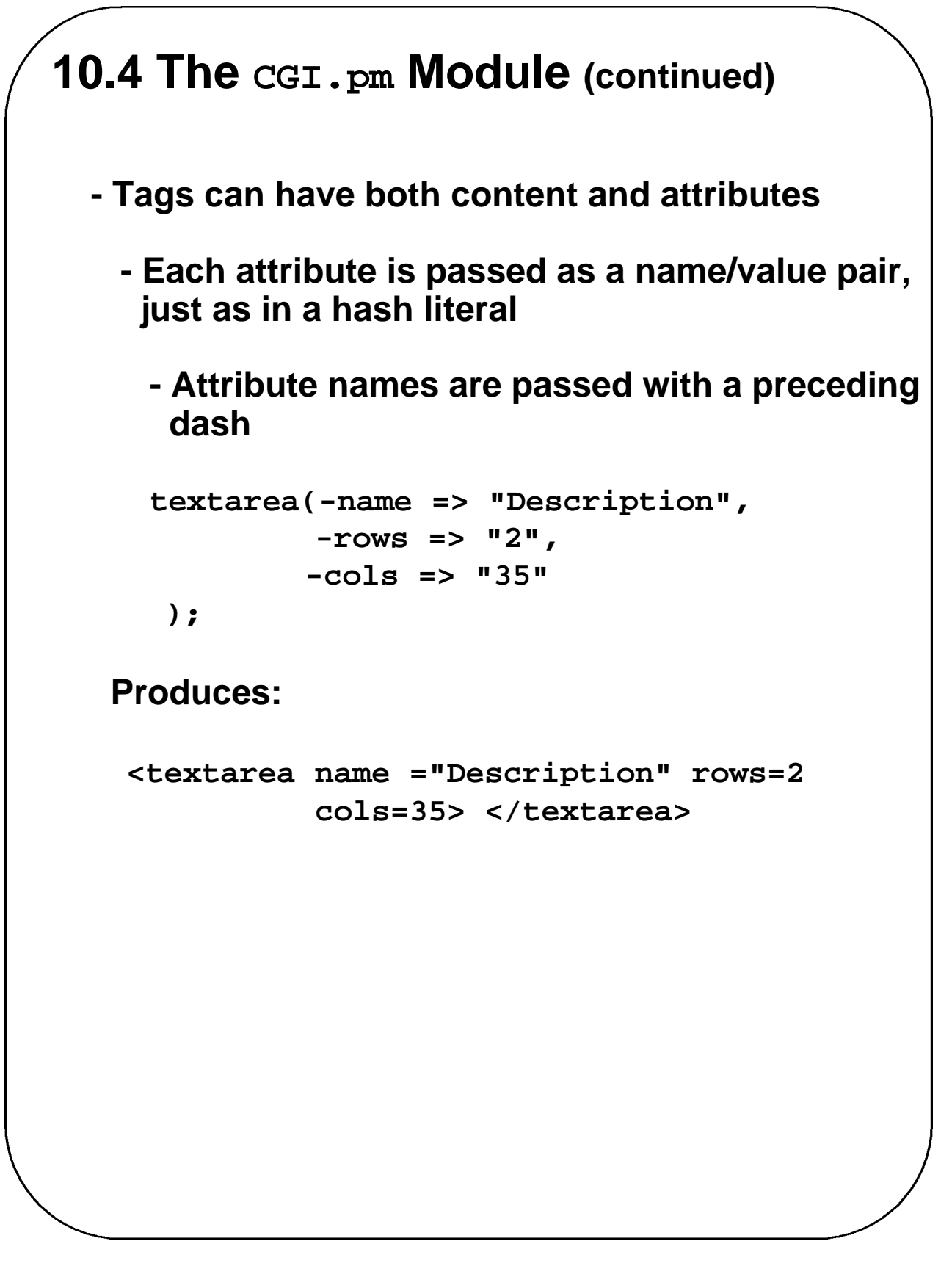

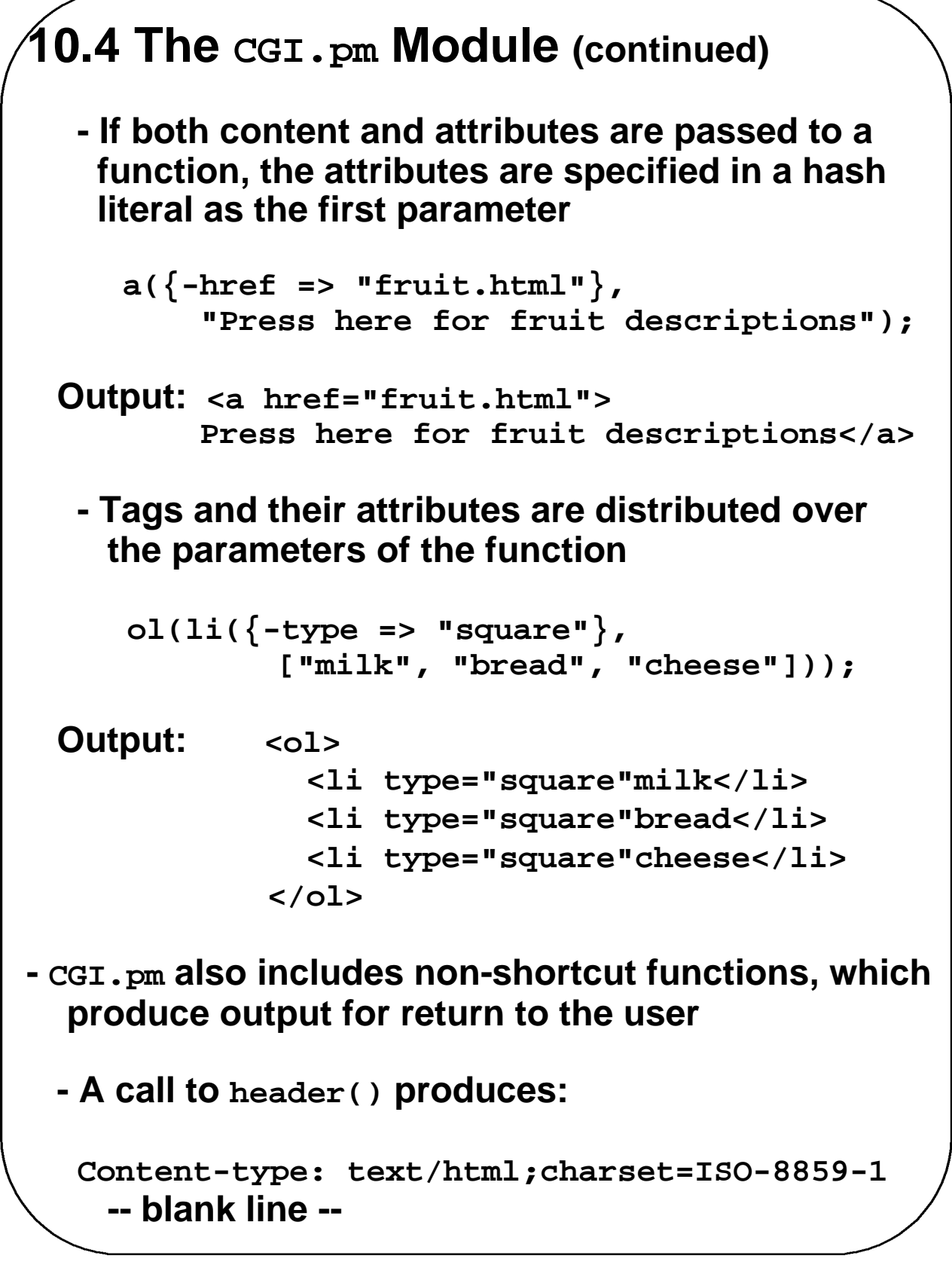

```
10.4 The CGI.pm Module (continued)
- The start_html function is used to create the 
  head of the return document, as well as the
  <body> tag
  - The parameter to start_html is used as the title
   of the document
    start_html("Bill's Bags");
  DOCTYPE html PUBLIC
     "-//W3C//DTD XHTML 1.0 Transitional//EN"
  "DTD/xhtml11-transitional.dtd">
  <html xmlns=
    "http://www.w3.org/1999/xhtml lang=
"
en-US">
  <head><title>Bill's Bags</title>
  </head><body>
- The param function is given a widget's name; it
   returns the widget's value
   - If the query string has name=Abraham in it,
     param("name") will return "Abraham"
- The end_html function generates </body></html>
‡SHOW popcorn.html , its display, and 
        popcorn.pl
```
### **10.5 A Survey Example**

- **- We will use a form to collect survey data from users**
- **- The program needs to accumulate survey results, which must be stored between form submissions**
	- **- Store the current results in a file on the server**
	- **- Because of concurrent use of the file, it must be protected from corruption by blocking other accesses while it is being updated**
		- **- Under UNIX, this can be done with the Perl function, flock, using the parameter value 2 to specify a lock operation and 8 to specify an unlock operation**
- **--> SHOW conelec.html and its display**
- **- Two CGI programs are used for this application, one to collect survey submissions and record the new data, and one to produce the current totals**
- **- The file format is eight lines, each having seven values, the first four for female responses and the last four for male responses**

- **-** *The program to collect and record form data must***:**
	- **1. Decode the data in the query string**
	- **2. Determine which row of the file must be modified**
	- **3. Open, lock, read, unlock, and close the survey data file**
	- **4. Split the affected data string into numbers and store them in an array**
	- **5. Modify the affected array element and join the array back into a string**
	- **6. Open, lock, write, unlock, and close the survey data file**

**--> SHOW conelec1.pl**

- **- Tables are easier to specify with CGI.pm**
	- **- The table is created with the table function**
	- **- The border attribute is specified as a parameter**
	- **- The table's caption is created with a call to caption, as the second parameter to table**
	- **- Each row of the table is created with a call to Tr**
	- **- A heading row is created with a call to th**
	- **- Data cells are created with calls to td**
	- **- The calls to Tr, th, and td require references as parameters**
	- **- Suppose we have three arrays of sales numbers, one for each of three salespersons; each array has one value for each day of the work week**
		- **- We want to build a table of this information, using CGI.pm**

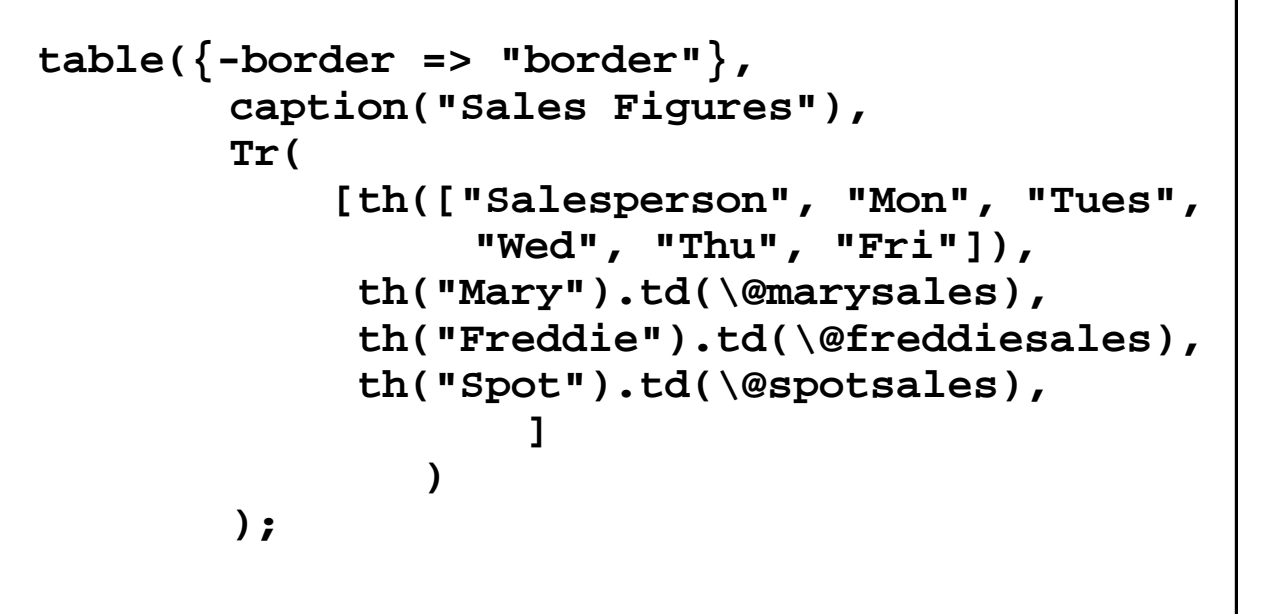

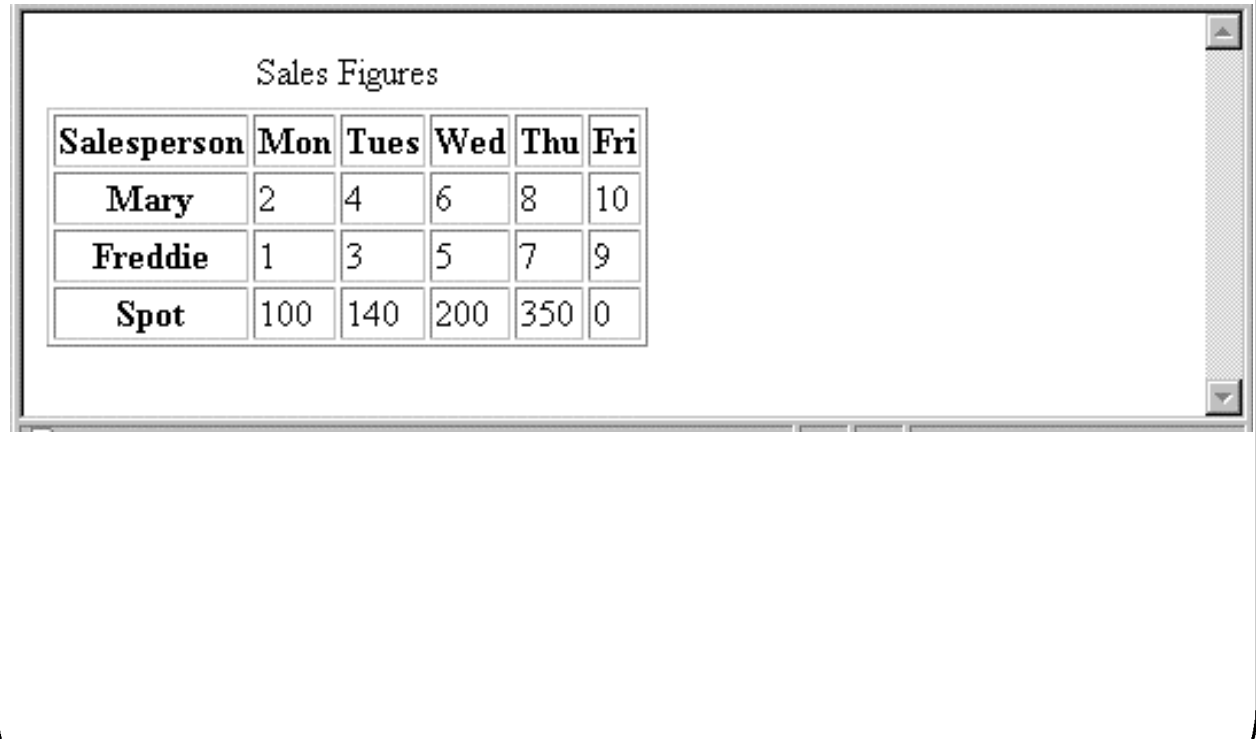

- **-** *The program that produces current results must***:**
	- **1. Open, lock, read the lines into an array of strings, unlock, and close the data file**
	- **2. Split the first four rows (responses from females) into arrays of votes for the four age groups**
	- **3. Unshift row titles into the vote rows (making them the first elements)**
	- **4. Create the column titles row with th and put its address in an array**
	- **5. Use td on each rows of votes**
	- **6. Push the addresses of the rows of votes onto the row address array**
	- **7. Create the table using Tr on the array of row addresses**
	- **8. Repeat Steps 2-7 for the last four rows of data (responses from males)**

**--> SHOW conelec2.pl --> SHOW Figure 10.7**

#### **10.6 Cookies**

- **- A** *session* **is the collection of all of the requests made by a particular browser from the time the browser is started until the user exits the browser**
- **- The HTTP protocol is stateless**
- **- But, there are several reasons why it is useful for the server to relate a request to a session**
	- **- Shopping carts for many different simultaneous customers**
	- **- Customer profiling for advertising**
	- **- Customized interfaces for specific clients**
- **-** *Approaches to storing client information:*
	- **- Store it on the server – too much to store!**
		- **- Store it on the client machine - this works**

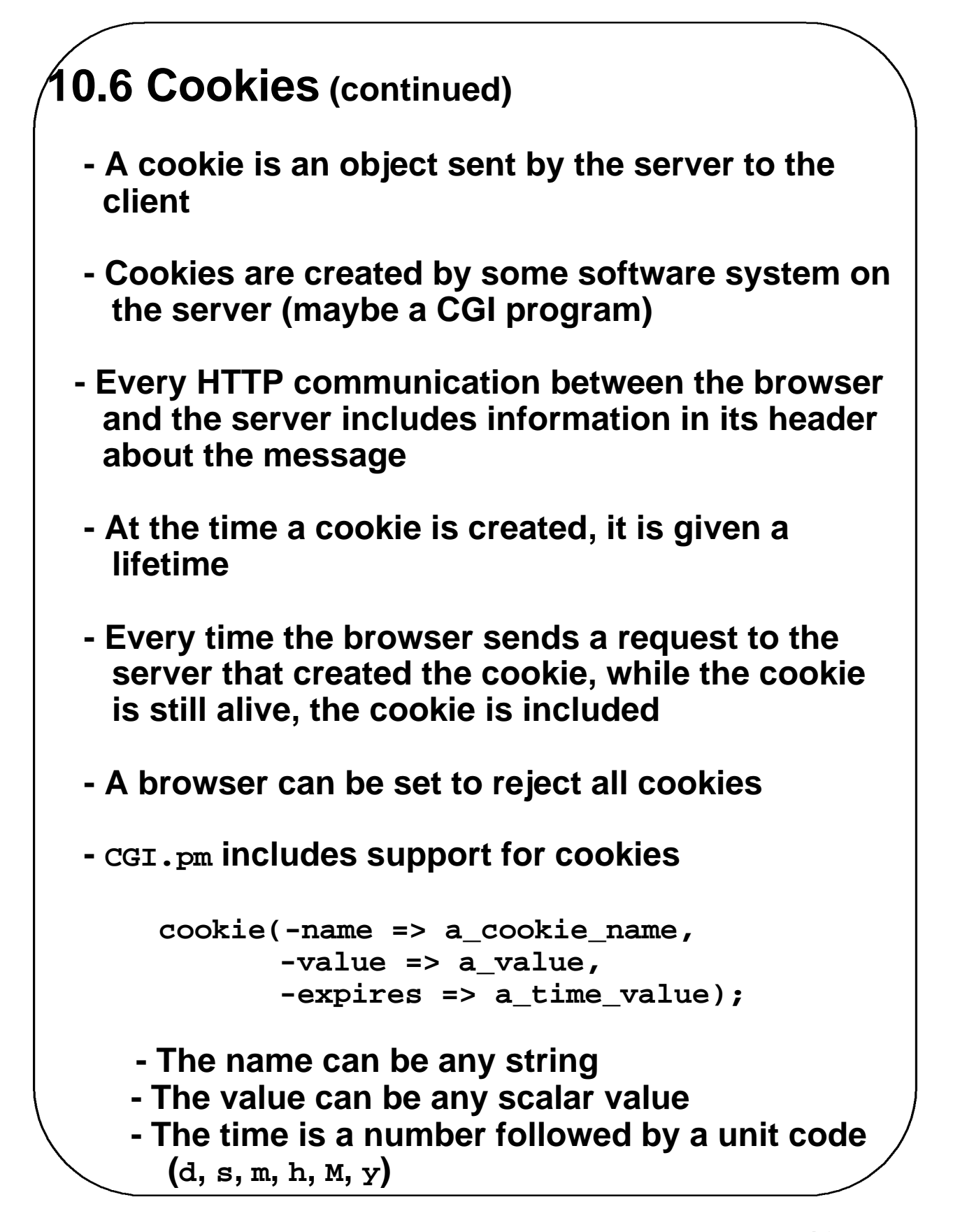

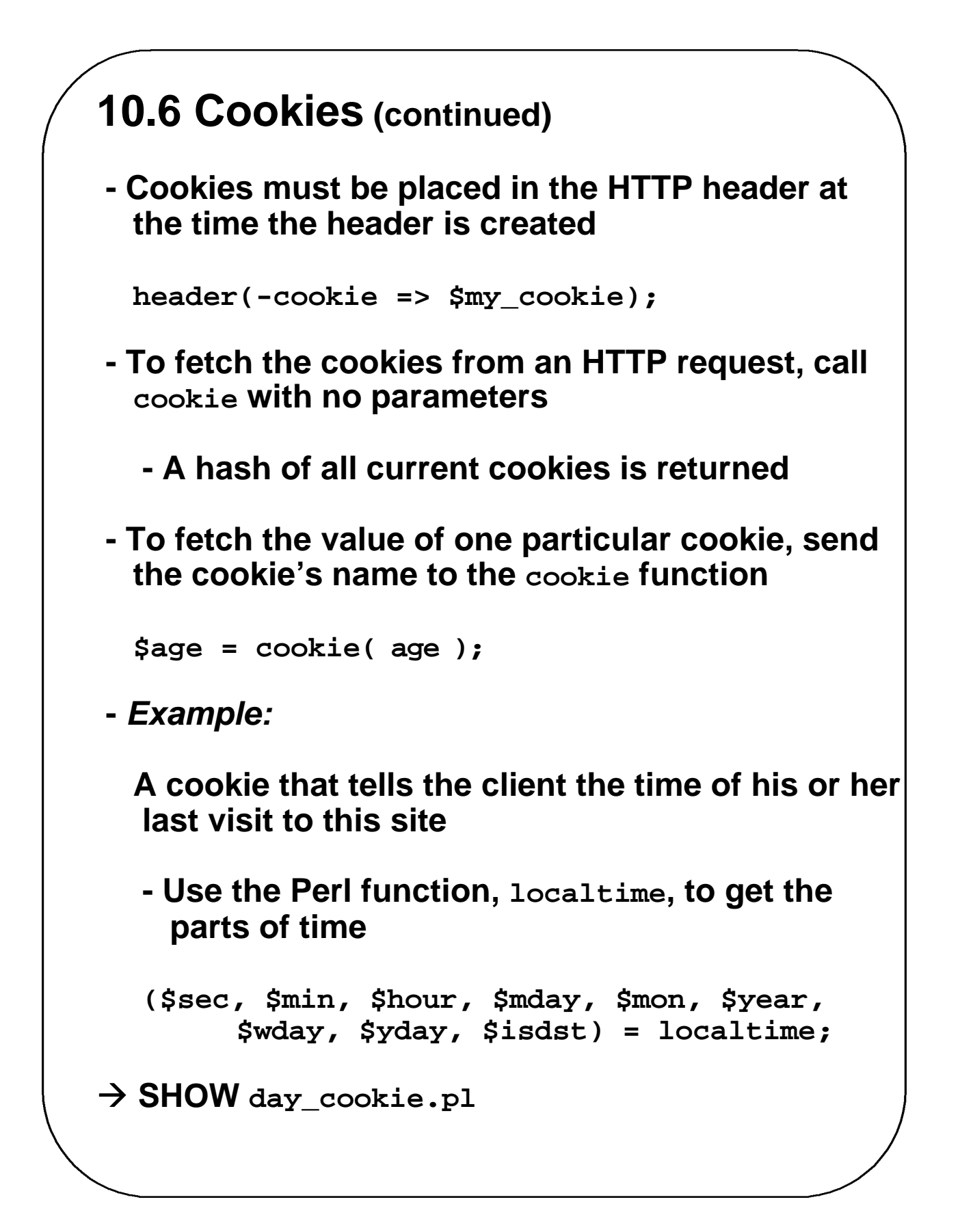

## **10.7 Animation Using CGI**

- **- CGI was once a good way to create animation, but now there are several better ways**
- **- There are two ways to use CGI to create animation, neither of which requires user intervention**
	- **1.** *Client-pull animation*
		- **- The client repeatedly requests images from the server, which it displays in sequence**
			- **-** *Problems***: Internet is not fast enough, and if the approach were widely used, it would pull down the speed of the whole Internet**
	- **2.** *Server-push animation*
		- **- The server sends the sequence of images to the client, with delays between them**
			- **-** *Problems***: Also creates a huge load on the Internet, and it is supported only by Netscape**